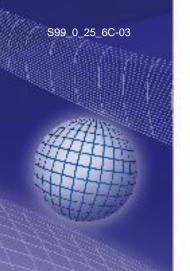

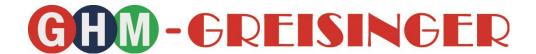

**Configuration Manual** 

Gigabit Ethernet to USB converter

As of Version 2.2

# LAN 3200, WLAN 3200

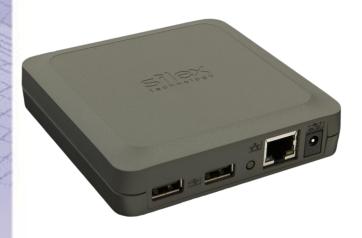

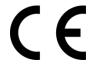

- Read carefully before first operation!
- Consider safety instructions!
- Keep for future reference!

WEEE-Reg.-Nr. DE 93889386

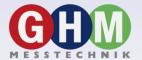

## **GHM Messtechnik GmbH • Standort GREISINGER**

| 1 | GE   | NERAL NOTE                            | .2 |
|---|------|---------------------------------------|----|
| 2 | SA   | FETY                                  | .2 |
|   | 2.1  | Intended use                          | .2 |
|   | 2.2  | QUALIFIED STAFF                       |    |
|   | 2.3  | SAFETY SIGNS AND SYMBOLS              | .2 |
|   | 2.4  | SAFETY INSTRUCTIONS                   | .2 |
| 3 | PR   | ODUCT DESCRIPTION                     | .3 |
|   | 3.1  | SCOPE OF SUPPLY                       | .3 |
|   | 3.2  | OPERATING AND MAINTENANCE             | .3 |
| 4 | DR   | IVER INSTALLATION AND CONFIGURATION   | .3 |
|   | 4.1  | DEVICE CONFIGURATION                  | .3 |
|   | 4.2  | SELECTION OF THE DESIRED INSTALLATION |    |
|   | 4.2. |                                       |    |
|   | 4.3  | WINDOWS-SERVICE                       | .4 |

## 1 General note

Carefully read this manual and get familiar in operating the device before using it. Keep this document in reach for reference in case of any doubt.

## 2 Safety

## 2.1 Intended use

The LAN 3200, WLAN 3200 are exclusively suitable for: Routing an USB device connection via ethernet to a computer. Any other use is not intended!

#### 2.2 Qualified staff

For operating, running, maintaining and commissioning the device, the staff needs to have an adequate level of knowledge. All instructions have to be well-understood and complied with. The manufacturer will assume no liability or warranty in case of usage for other purpose than the intended one, ignoring this manual, operating by unqualified staff as well as unauthorized modifications to the device.

## 2.3 Safety signs and symbols

Warning notices are marked in this manual as shown below:

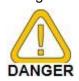

**Caution!** This symbol warns of imminent danger, death, serious injuries and significant damage to property at non-observance.

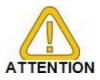

**Attention!** This symbol warns of possible dangers or dangerous situations which can provoke damage to the device or environment at non-observance.

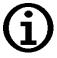

**Note!** This symbol point out processes which can indirectly influence operation or provoke unforeseen reactions at non-observance.

## 2.4 Safety instructions

This device has been designed and tested in accordance with the safety regulations for electronic devices. However, its trouble-free operation and reliability cannot be guaranteed unless the standard safety measures and special safety advises given in this manual will be adhered to when using the device.

A.3

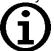

The GHM-Messtechnik GmbH is not liable for incorrect choice, mounting, configuration or connection and any result obtained from this!

A.4

DANGER

This device must not be used at potentially explosive areas! The usage of this device at potentially explosive areas increases danger of deflagration, explosion or fire due sparking.

A.5

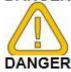

Do not use this product as safety or emergency stop device or in any other application where failure of the product could result in personal injury or material damage.

Failure to comply with these instructions could result in death or serious injury and material damage.

Only use the shipped power supply for this device.

**8.A** 

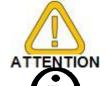

When transporting the device from a colder to a warmer ambience condensation

**B.3** 

**B.1** 

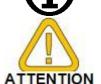

may cause a malfunction. In that case, before operating, it is needed to wait until the device temperature has aligned to the ambience.

The conceptual design, particularly when connecting with other devices has to be done thoroughly.

Internal connections of other devices (e.g. from ground with protective earth) may lead to prohibited voltage levels that could disturb the function, damage or even destruct the device or any connected equipment.

Never run the device with a damaged or faulty power supply.

Risk of death by electrocution!

C.5

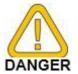

Whenever there may be a risk whatsoever involved in running it, the device has to be switched off immediately and to be marked accordingly to avoid re-starting. Operator safety may be a risk if:

- there is visible damage to the device
- the device is not working as specified
- the device has been stored under unsuitable conditions for a longer time In case of doubt, please return device to manufacturer for repair or maintenance (with costs).

## **Product description**

## 3.1 Scope of supply

LAN 3200, WLAN 3200 with power supply

Manual

**USB** adapter

CD with freeware and drivers (GHM Messtechnik GmbH - Site GREISINGER)

CD with drivers (LAN 3200, WLAN 3200)

CD with drivers (USB adapter)

#### 3.2 **Operating and maintenance**

1.

Treat device and sensor carefully. Use only in accordance with above specification. (Do not throw, hit against etc.). Protect plug and socket from soiling.

2.

3.

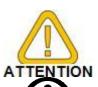

Supply connection / Mains operation:

When connecting a mains cable, please take care to connect only allowed components. Carefully check the polarity and the correct connection.

Don't apply overvoltage!

The device contains no serviceable parts inside. In case of errors or malfunction please return device to manufacturer for repair or maintenance (with costs).

## **Driver installation and configuration**

## 4.1 Device configuration

The IP address will be assigned through DHCP. After the valid DHCP process the device is available in the LAN. The drivers will automatically find all devices connected to the LAN with valid IP addresses. When a static IP is desired, the tool "Device Server Setup" from the drivers CD has to be run. Here the static IP address can be assigned.

#### 4.2 Selection of the desired installation

The LAN 3200 has two different connection types:

- Standard
- Windows-Service

#### 4.2.1 Standard

Here the connection to a device is done manually by a program. This is when more persons and different

PCs will connect to an EASYBus or to GMH handheld

devices.

Use the driver "SX Virtual Link" from the freeware and drivers CD

The program will show you all devices available in the LAN. Under the LAN 3200 the USB devices are shown. Via right click in the context menu these USB devices can be connected to the local PC, if there are any devices already connected to other PCs this will also be shown. The USB devices are connected as long as the program is running.

#### 4.3 Windows-Service

This will connect automatically when windows starts up (no login is needed).

This is the preferred connection for software like EASYControl net, virtual systems or servers.

Use the driver "SX Virtual Link Lite" from the freeware and drivers CD

The program will show you all devices available in the LAN. Under the LAN 3200 the USB devices are shown. When checking the checkbox the selected USB device will be connected to the PC, whenever the PC is running windows. After a restart, this device will be reconnected automatically.

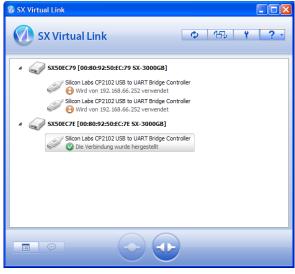

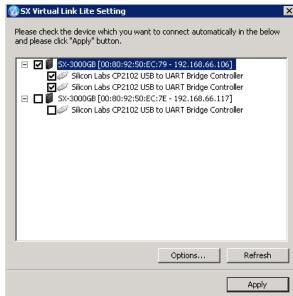